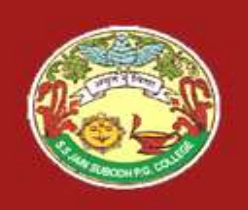

S. S Jain Subodh P.G. (Autonomous) College S. S Jain Subodh P.G. (Autonomous)<br>SUBJECT - Internet and Web Technology Presented By<br>TITLE - Cascading Style Sheets SANGEETA VA S. S Jain Subodh P.G. (Autonomou

Presented By – SANGEETA VAIBHAV MEENA

- 
- S. S Jain Subodh P.G. (Autonomous) College<br>
SUBJECT Internet and Web Technology<br>
TITLE Cascading Style Sheets<br>
What is CSS?<br>
CSS stands for Cascading Style Sheet.<br>
Cascading Style Sheets (CSS) is a style sheet languag S. S Jain Subodh P.G. (Autonomous) College<br>
SUBJECT - Internet and Web Technology<br>
TITLE - Cascading Style Sheets<br>
What is CSS?<br>
CSS stands for Cascading Style Sheet.<br>
Cascading Style Sheets (CSS) is a style sheet languag describe the presentation semantics (that is, the look and Formatting)<br>
Formatting Style Sheets<br>
TITLE - Cascading Style Sheets<br> **What is CSS?**<br>
CSS stands for Cascading Style Sheet.<br>
Cascading Style Sheets (CSS) is a style sheet language used to<br>
describe the presentation semanti What is CSS?<br>  $\triangleright$  CSS stands for Cascading Style Sheet.<br>  $\triangleright$  Cascading Style Sheets (CSS) is a style sheet language used to<br>
describe the presentation semantics (that is, the look and<br>
formatting) of a document writ **Adding Style Sheet:**<br>
A Cascading Style Sheets (CSS) is a style sheet language used to<br>
describe the presentation semantics (that is, the look and<br>
formatting) of a document written in a markup language.<br>
A Cascading Sty CSS stands for Cascading Style Sheet.<br>  $\geq$  Cascading Style Sheets (CSS) is a style sheet language used to describe the presentation semantics (that is, the look and formatting) of a document written in a markup language CSS stands for Cascading Style Sheet.<br>Cascading Style Sheets (CSS) is a style sheet language us<br>describe the presentation semantics (that is, the look<br>formatting) of a document written in a markup language.<br>A Cascading Sty CSS stands for Cascading Style Sheet.<br>  $\geq$  Cascading Style Sheets (CSS) is a style sheet language used to<br>
describe the presentation semantics (that is, the look and<br>
formatting) of a document written in a markup langua Cascading Style Sheets (CSS) is a style sheet language used to describe the presentation semantics (that is, the look and formatting) of a document written in a markup language. A Cascading Style Sheet is a file with a lis
- instructions.
- 
- 
- 

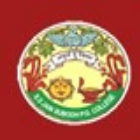

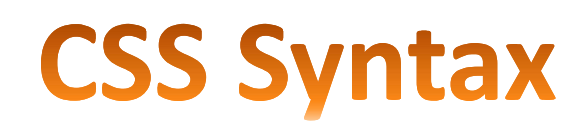

- $\triangleright$  A CSS comprises of style rules that are interpreted by the browser and then applied to the corresponding elements in our document. A style rule is made of three parts:-
- Selector: A selector is an HTML tag at which a style will be applied. This could be any tag like  $\langle h1 \rangle$  or  $\langle \langle \text{table} \rangle$  etc.
- Property: A property is a type of attribute of HTML tag. Put simply, all the HTML attributes are converted into CSS properties. They could be color, border, etc.
- Value: Values are assigned to properties. For example, color property can have the value either red or #F1F1F1 etc.
- Syntax:- selector { property: value; }
- Examples:- H1{color:Yellow;font-size:11px;} table { border :1px solid  $\#\text{COO};$  }

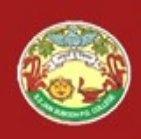

- S. S Jain Subodh P.G. (Autonomous) College<br>
CSS Selectors<br>
> CSS selectors are used to "find" or "select" HTML elements based<br>
on their element name, id, class, attribute, and more.<br>
> Different types of Selectors are:-S. S Jain Subodh P.G. (Autonomous) College<br>
CSS Selectors<br>
CSS Selectors<br>
CSS Selectors<br>
on their element name, id, class, attribute, and more.<br>
Different types of Selectors are:<br>  $\bullet$  Element Selector Different types of Selectors are:- CSS Selectors<br>
CSS Selectors are used to "find" or "select" HTML<br>
In their element name, id, class, attribute, and more.<br>
Different types of Selectors are:-<br>
→ Element Selector<br>
→ Universal Selector<br>
→ D Selector<br>
→ D Sel CSS Selectors<br>
CSS selectors are used to "find" or "select" HTML el<br>
in their element name, id, class, attribute, and more.<br>
Different types of Selectors are:<br>
→ Element Selector<br>
→ Universal Selector<br>
→ D Selector<br>
→ Cla SS selectors are used to "find" or "select" In their element name, id, class, attribute, and<br>Different types of Selectors are:-<br>
→ Element Selector<br>
→ Universal Selector<br>
→ D Selector<br>
→ D Selector<br>
→ Class Selector<br>
→ Cl Class Selector Construction are used to "tind" or "select" H1<br>
in their element name, id, class, attribute, and move<br>
ifferent types of Selectors are:-<br>  $\bullet$  Element Selector<br>  $\bullet$  Universal Selector<br>  $\bullet$  ID Selector<br>  $\bullet$  Class Select
- Matter Child Selector<br>
Attribute Selector<br>
Attribute Selector<br>
Attribute Selector<br>
Attribute Selector<br>
Attribute Selector<br>
Attribute Selector<br>
Attribute Selector<br>
Attribute Selector<br>
Attribute Selector<br>
Attribute Selector
	- Element Selector
	-
	-
	-
	-
	-
	-

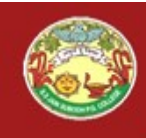

S. S Jain Subodh P.G. (Autonomous) College<br>
The Element Selector<br>
> The element selector selects the HTML elements based on the<br>  $\geq$  Example:<br>  $\geq$  Example:

```
S. S Jain Subodh P.G. (Auton<br>
The Element Sel<br>
The element selector selects the HTML<br>
element name.<br>
Example:-<br>
<!DOCTYPE html>
 Example:-
               S. S Jain Subodh P.G. (Autonomou
              \leqhtml><head>
               <style> p { color: red;
                                      the Element Selector<br>
Referred:<br>
Notation: red;<br>
text-align: center; }<br>
text-align: center; }
              </style>
              </head>
              <body>
                       The Section Selects the TITWL element<br>
name.<br>
CCTYPE html><br>
d><br>
d><br>
e> p { color: red;<br>
text-align: center; }<br>
le><br>
stad><br>
y><br>
sp>Hello World!</p><br>
sp>These paragraphs are styled with CSS.</<br>
y>
                                      html><br>olor: red;<br>text-align: center; }<br>World!</p><p>These paragraphs are styled with CSS.</p>
              </body>
              </html>
```
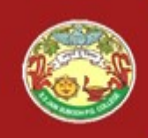

 $\triangleright$  Rather than selecting elements of a specific type, the universal selector quite simply matches the name of any element type.

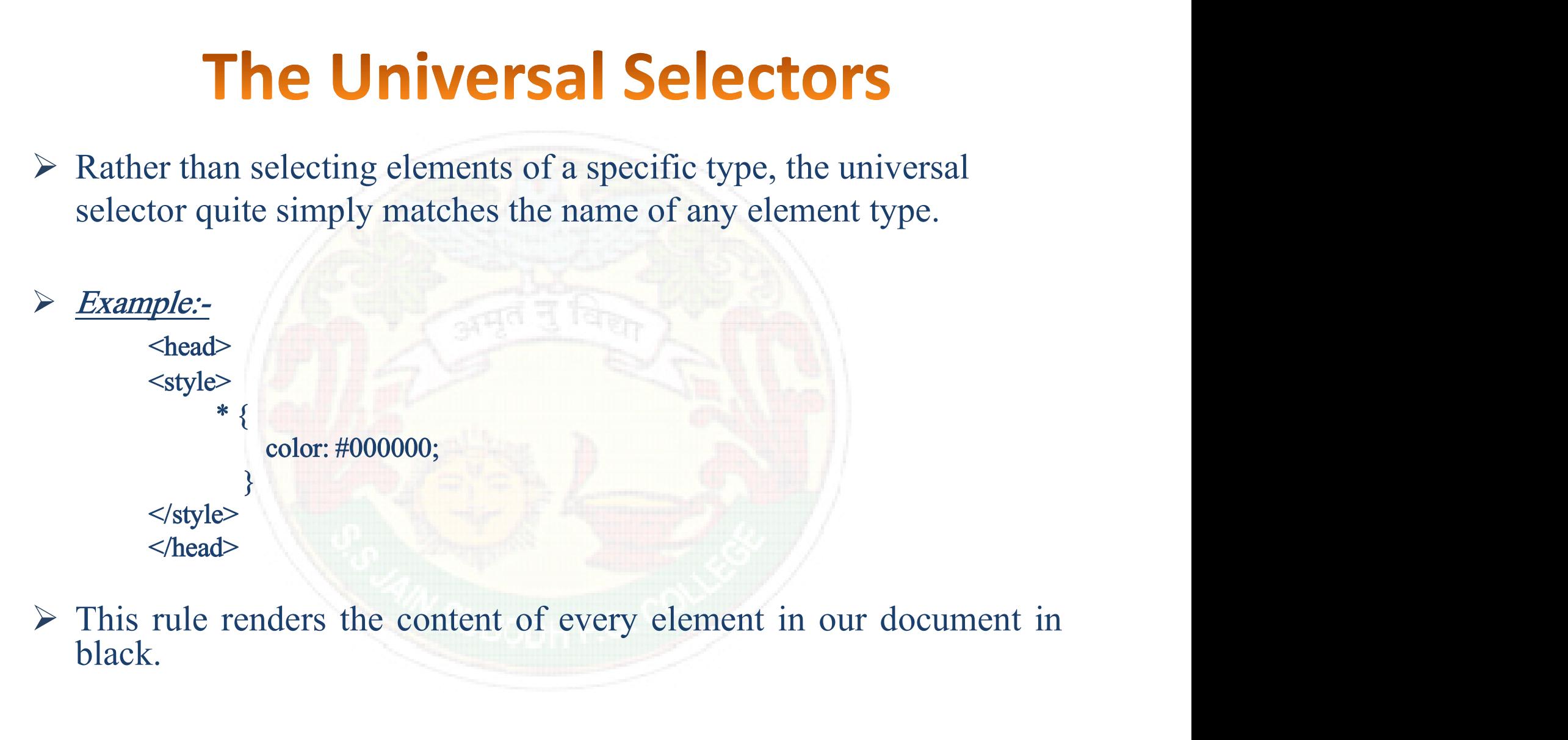

black.

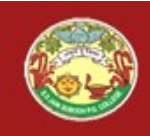

 $\triangleright$  Suppose we want to apply a style rule to a particular element only when it lies inside a particular element.

 Example:- <head> <style> ul em { color: #000000; } </style> </head>

 $\triangleright$  This style rule will apply to  $\leq$ em $\geq$  element only when it lies inside the  $\langle ul \rangle$  tag.

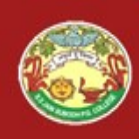

## S. S Jain Subodh P.G. (Autonomous) College

# **The ID Selectors**

- $\triangleright$  The id selector selects the id attribute of an HTML element to select a specific element.
- $\triangleright$  An id is always unique within the page so it is chosen to select a single, unique element.
- It is written with the hash character  $(\#)$ , followed by the id of the element.
- $\triangleright$  The style rule below will be applied to the HTML element with id="para1".
- > Example:-

<html>

```
d selector selects the id attribute of an HTML element to select a<br>
fic element.<br>
is always unique within the page so it is chosen to select a single,<br>
e element.<br>
written with the hash character (#), followed by the id of
                              Properties the page so it is chosen to select<br>that the hash character (#), followed by the id of<br>below will be applied to the HTML element with<br>element will be applied to the HTML element with<br>\langlestyle> #paral { text-ali
<body>
                    ment.<br>
1 with the hash character (#), followed by the id of the<br>
ule below will be applied to the HTML element with<br>
.<br>
><br>
><br>
\ltstyle> #para1 { text-align: center; color: blue; }<br>
\lt/style> \lt/head><br>
\gt<br>
\ltp id="
                    21 with the hash character (#), followed by the id of the<br>
ule below will be applied to the HTML element with<br>
2<br>
><br>
\le style> #para1 { text-align: center; color: blue; }<br>
\lt/style> \lt/head><br>
\ge<br>
\le pid="para1">
```
</body>

</html>

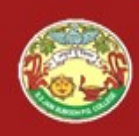

- $\triangleright$  The class selector selects elements with a specific class attribute.
- $\triangleright$  To select elements with a specific class, write a period (.) character, followed by the name of the class.
- $\triangleright$  In the example below, all HTML elements with class="center" will be red and center-aligned:
- Example:-

```
\text{thm}<head>The Class Selector<br>
class selector selects elements with a specific class attribute.<br>
elect elements with a specific class, write a period (.) character<br>
wed by the name of the class.<br>
e example below, all HTML elements
                                  related to the selects elements with a specific class attribute.<br>
s with a specific class, write a period (.) characte<br>
ame of the class.<br>
low, all HTML elements with class="center" wil<br>
aligned:<br>
<br>
{ text-align: center;<br>

</head>
<body>
               by the name of the class.<br>
wy the name of the class.<br>
mple below, all HTML elements with class="center" will<br>
center-aligned:<br>
><br>
><br>
><br>
> center { text-align: center;<br>
color: red; } \langlestyle><br>
\rangle<br>
\langleh class = "center
                 <p class = "center">Red and center-aligned paragraph.</p>
</body>
</html>
```
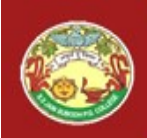

- S. S Jain Subodh P.G. (Autonomous) College<br> **Difference between CLASS & ID Attribute**<br>  $\triangleright$  Many Elements can have the same "Class" but they cannot have the<br>
same "ID".<br>  $\triangleright$  An "ID" is a unique identifier, used for t
- **S. S Jain Subodh P.G. (Automation S. S. S Jain Subodh P.G. (Automation )**<br>**Same "ID".**<br>An "ID".<br>An "ID" is a unique identifier, used for targeting parent elements. S. S Jain Subodh P.G. (Autonomous) College<br> **Difference between CLASS & ID Attribute**<br>  $\triangleright$  Many Elements can have the same "Class" but they cannot have the<br>
same "ID".<br>  $\triangleright$  An "D" is a unique identifier, used for ta
- **S. S Jain Subodh P.G. (Autonomotive S. S Jain Subodh P.G. (Autonomotive Subsember 2016)<br>
Many Elements can have the same "Class" but they same "ID".<br>
An "ID" is a unique identifier, used for targeting certagging parent el** S. S Jain Subodh P.G. (Autonomous) College<br>
Difference between CLASS & ID Attribute<br>  $\triangleright$  Many Elements can have the same "Class" but they cannot have the<br>
same "ID".<br>  $\triangleright$  An "ID" is a unique identifier, used for tar elements throughout the page/site. Classes are useful when we have more than one element that shares the same style. **Ifference between CLASS & ID Attribute**<br>Many Elements can have the same "Class" but they cannot have the<br>same "ID".<br>An "ID" is a unique identifier, used for targeting certain elements or<br>tagging parent elements.<br>"Class" i **Difference between CLASS & ID Attribute**<br>  $\geq$  Many Elements can have the same "Class" but they cannot have the<br>
same "D".<br>  $\geq$  An "D" is a unique identifier, used for targeting certain elements or<br>  $\geq$  "Class" is u **Difference between CLASS & ID Attribute**<br>Many Elements can have the same "Class" but they cannot have the<br>same "ID".<br>An "ID" is a unique identifier, used for targeting certain elements or<br>tagging parent elements.<br>"Class" A Many Elements can have the same "Class" but<br>
same "ID".<br>
An "ID" is a unique identifier, used for target<br>
tagging parent elements.<br>  $\triangleright$  "Class" is used when we want to consi<br>
elements throughout the page/site. Classe Many Elements can have the same "Class" but they cannot have the<br>ame "ID".<br>An "ID" is a unique identifier, used for targeting certain elements or<br>agging parent elements.<br>Class" is used when we want to consistently style m anne "ID".<br>
An "ID" is a unique identifier, used for targeting certain elements or<br>
agging parent elements.<br>
Class" is used when we want to consistently style multiple<br>
lements throughout the page/site. Classes are useful An "ID" is a unique identifier, used for targeting certagging parent elements.<br>  $\triangleright$  "Class" is used when we want to consistently<br>
elements throughout the page/site. Classes are usefu<br>
more than one element that shares deging parent elements.<br>Class" is used when we want to consistently style multiple<br>lements throughout the page/site. Classes are useful when we have<br>nore than one element that shares the same style.<br> $\lambda$  good way to remem Class" is used when we want to consistently style multiple<br>lements throughout the page/site. Classes are useful when we have<br>nore than one element that shares the same style.<br>A good way to remember this is a class is a ty
- 
- -
	-
- -
	-

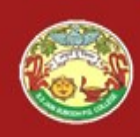

- 
- Example:-

```
\leqhtml>S. S Jain Subodh P.G. (Autonom<br>
The Child Selector<br>
Nar to descendants but have different function<br>
shead> <style><br>
body> p{ color : #ff0000; }<br>
</style> </head><br>
shody> p{ color : #ff0000; }
                            S Jain Subodh P.G. (Autonomous) College<br>
The Child Selectors<br>
body sexendants but have different functionality.<br>
\downarrow b style><br>
body > p{ color : #ff0000; }<br>
le> </head><br>
y><br>
sn> Text color is Red here</n>
                  \langlestyle> \langlehead>
                  <body>
                              <p> Text color is Red here</p>
                              <div> <p> Text color is Black here </p> </div>
                  </body>
                  </html>Example:<br>
\angle chml><br>
\anglehead> \anglestyle><br>
body> p{ color: #ff0000; }<br>
\anglestyle> \anglehead><br>
\anglebody><br>
\anglep> Text color is Red here\anglep><br>
\anglediv> \anglep> Text color is Black here \anglep>\angle/div><br>
\anglehody><br>
\anglehtml><br>
       chiml><br>
chead> <style><br>
body> p{ color:#ff0000;}<br>
</style> </head><br>
cody><br>
q>> Text color is Red here</p><br>
cody><br>
q>> Text color is Red here</p><br>
cody><br>
cody><br>
cody> q> Text color is Black here </p></div><br>
c/body><br>
c/html>
       elements like <div> or <d><br>
elements like the same and the paragraphs of this rule.<br>
the same of the spectrum of the paragraphs in RED if they are a direct<br>
clubal solution of the shody> element. Other paragraphs but insid
```
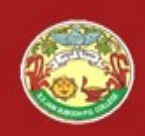

- S. S Jain Subodh P.G. (Autonomous) College<br>
The Attribute Selector<br>  $\triangleright$  We can also apply styles to HTML elements with particular<br>  $\triangleright$  The style rule below will match all the input elements having a type<br>
attribute S. S Jain Subodh P.G. (Autonomous) College<br>
The Attribute Selector<br>  $\triangleright$  We can also apply styles to HTML elements with particular<br>  $\triangleright$  The style rule below will match all the input elements having a type<br>  $\triangleright$  *Ex* **S. S Jain Subodh P.G. (Autonomous) Coll**<br> **The Attribute Selector**<br>
We can also apply styles to HTML elements with pa<br>
attributes.<br>
The style rule below will match all the input elements having<br>
attribute with a value of
- 

```
\triangleright Example:-
                          <style>
                           The Attribute Selector<br>
can also apply styles to HTML elements with partic<br>
utes.<br>
style rule below will match all the input elements having a<br>
ute with a value of text.<br>
style>
input [type = "text "] { color: #000000;<br>
<br>

Note can also apply styles to HTML elements with particular attributes.<br>
The style rule below will match all the input elements having a type attribute with a value of text.<br>
\frac{\sum_{\text{Example:}} \sum_{\text{style}} \sum_{\text{input} \in \text{type}} \sum_{\text{input} \in \element is unaffected, and the color applied only to the desired text<br>
\frac{Example:}{\text{style}}<br>
\frac{Example:}{\text{style}}<br>
\frac{Example:}{\text{style}}<br>
\frac{Example:}{\text{style}}<br>
\frac{Example:}{\text{style}}<br>
\frac{1}{\text{style}}<br>
\frac{1}{\text{style}}<br>
\frac{1}{\text{style}}<br>
\frac{1}{\text{style}}<br>
\frac{1}{\text{style}}<br>
\frac{1
```
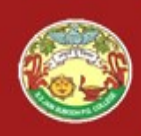

S. S Jain Subodh P.G. (Autonomous) College<br>
Wultiple Style Rules<br>  $\triangleright$  We may need to define multiple style rules for a single element. We<br>
can define these rules to combine multiple properties and<br>  $\triangleright$  *Example*:-S. S Jain Subodh P.G. (Autonomous) College<br>
We may need to define multiple style rules for a single element. We<br>
can define these rules to combine multiple properties and<br> *Example:*-<br> *Castyle*> bl *f* S. S Jain Subodh P.G. (Autonomous) College<br>
We may need to define multiple style rules for a single element. We<br>
corresponding values into a single block.<br>
Example:-<br>
Style> h1 { S. S Jain Subodh P.G. (Autonomends)<br> **Multiple Style Rule**<br>  $\frac{1}{2}$  and  $\frac{1}{2}$  are most of define multiple style rules for a single tresponding values into a single block.<br>  $\frac{1}{2}$  ample:<br>  $\frac{1}{2}$  style> h1 {<br>  $\$ 

Example:-

color: #36C; font-weight: normal; letter-spacing: .4em; margin-bottom: 1em; text-transform: lowercase; } Example:<br>
Style> h1 {<br>
color: #36C;<br>
font-weight: normal;<br>
letter-spacing: .4em;<br>
margin-bottom: 1em;<br>
text-transform: lowercase; }<br>
<br>
Here all the property and value pairs are separated by a semicolon<br>
(;). We can keep th Example:<br>  $\le$  style b 1 {<br>
color: #36C;<br>
font-weight: normal;<br>
letter-spacing: .4em;<br>
margin-bottom: lem;<br>
text-transform: lowercase; }<br>  $\le$ /style b  $\le$ <br>
Here all the property and value pairs are separated by a semicol

 $\langle$ style $\rangle$ 

Corresponding values into a single block.<br>  $\sum \text{Example:}\x^2 \leq \text{style}$  b 1 {<br>
color: #36C;<br>
font-weight: normal;<br>
letter-spacing: .4em;<br>
margin-bottom: 1em;<br>
text-transform: lowercase; }<br>  $\langle$ style $\rangle$ <br>  $\sum$  Here all the proper

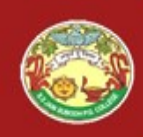

S. S Jain Subodh P.G. (Autonomous) College<br>
We can apply a style to many selectors if we have elements with<br>
the same style definitions. S. S Jain Subodh P.G. (Autonomore<br> **Grouping Selectors**<br>
We can apply a style to many selectors if we have<br>
the same style definitions.<br>
Example: ouping Selectors<br>
Selectors<br>
Selectors if we have elements we<br>
initions.<br>
Ext-align: center;<br>
color: red; } **ouping Selectors**<br>yle to many selectors if we have elements w<br>nitions.

 Example:- <head>  $\langle$ style $> h1, h2, p \rangle$  $\langle$ style $\rangle$ <ul>\n<li> We can apply a style to many selectors if we have elements with the same style definitions.</li>\n<li> <math display="inline">\frac{Example}{\text{chead}}</math>\n <math display="inline">\leq</math> keyle&gt; h1, h2, p {\n text-align: center; color: red; }\n <math display="inline">\leq</math> keyle&gt; <math display="inline">\leq</math> head&gt;\n <math display="inline">\leq</math> they be set to group the selectors, to minimize the code.</li>\n<li> To group selectors, separate each selector with a comma.</li>\n</ul> the same style definitions.<br>  $\angle$  Example:<br>  $\angle$  Style h1, h2, p {<br>
text-align: center;<br>
color: red; }<br>  $\angle$ /style  $\angle$ <br>  $\angle$  head  $\angle$ <br>
F It will be better to group the selectors, to minimize the code.<br>  $\angle$  To group sel

</head>

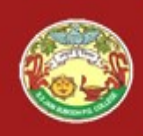

- S. S Jain Subodh P.G. (Autonomous) College<br>
CSS Comments<br>  $\geq$  Comments are used to explain the code, and may help when we edit<br>  $\geq$  Comments are ignored by browsers.<br>  $\geq$  A CSS comment starts with /\* and ends with \* **S. S Jain Subodh P.G. (Autonomous) Coll**<br> **CSS Comments**<br>
Comments are used to explain the code, and may help when v<br>
the source code at a later date.<br>
Comments are ignored by browsers.<br>
A CSS comment starts with /\* and e
- 
- S. S Jain Subodh P.G. (Autonomous) Colle<br>
CSS Comments<br>  $\geq$  Comments are used to explain the code, and may help when we<br>
the source code at a later date.<br>  $\geq$  A CSS comment starts with /\* and ends with \*/. Comments ca S. S Jain Subodh P.G. (Autonomous) College<br>
S<br>  $\geq$  Comments are used to explain the code, and may help when we edit<br>  $\geq$  Comments are ignored by browsers.<br>  $\geq$  A CSS comment starts with /\* and ends with \*/. Comments **S. S Jain Subodh P.G. (Autonoments<br>
CSS Comments (Autonoments are used to explain the code, and may h<br>
the source code at a later date.<br>
Comments are ignored by browsers.<br>
A CSS comment starts with /\* and ends with \*/. C**

```
 Example:-
                     <style>
                                               CSS Comments<br>
So are used to explain the code, and ma<br>
be code at a later date.<br>
So are ignored by browsers.<br>
mment starts with /* and ends with */.<br>
iple lines:<br>
p<br>
\frac{1}{2}<br>
p<br>
(<br>
color: red;<br>
/* This is a single-l
                                                                 CSS Comments<br>used to explain the code, and may help w<br>e at a later date.<br>ignored by browsers.<br>mt starts with /* and ends with */. Comme<br>lines:<br>color: red;<br>* This is a single-line comment */<br>ext-align: center;
                                                               e used to explain the code, and may help when we edit<br>le at a later date.<br>
Expored by browsers.<br>
ent starts with /* and ends with */. Comments can also<br>
lines:<br>
color: red;<br>
* This is a single-line comment */<br>
text-align: 
                                                      text-align: center; }
                                      The code at a fact date.<br>
The same ignored by browsers.<br>
comment starts with /* and ends with */. C<br>
ultiple lines:<br>
\frac{e:-}{e>}<br>
\frac{p}{e}<br>
\frac{p}{e}<br>
\frac{p}{e}<br>
\frac{p}{e}<br>
\frac{p}{e}<br>
\frac{p}{e}<br>
\frac{p}{e}<br>
\frac{p}{e}<br>
\fraca multi-line
                                      comment starts with /* and ends with */. Con<br>
ultiple lines:<br>
\frac{e:-}{e>}<br>
p {<br>
color: red;<br>
/* This is a single-line comment */<br>
text-align: center;<br>
/* This is<br>
a multi-line<br>
comment */<br>
le>
                     </style>
```
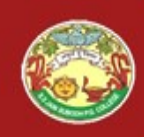

S. S Jain Subodh P.G. (Autonomous) College<br>
How to add CSS?<br>
> There are three ways of inserting a style sheet:-<br>  $\bullet$  Inline CSS

- Inline CSS
- **\*** Internal CSS
- External CSS

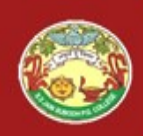

- S. S Jain Subodh P.G. (Autonomous) College<br>  $\blacksquare$ <br>
An inline style may be used to apply a unique style for a single<br>  $\triangleright$  To use inline styles, add the style attribute to the relevant element.<br>
The style attribute can element.
- **To use in the style shows in the style S**<br> **To use inline style may be used to apply a unique style for a single element.**<br>
To use inline styles, add the style attribute to the relevant element.<br>
The style attribute can
- **S. S Jain Subodh P.G. (Autonomous) College**<br> **Inline Styles**<br>
An inline style may be used to apply a unique style for a single<br>
element.<br>
To use inline styles, add the style attribute to the relevant element.<br>
The style **S. S Jain Subodh P.G. (Autonomous) College**<br>  $\blacksquare$ <br>  $\blacktriangleright$  An inline style may be used to apply a unique style for a single<br>  $\blacktriangleright$  To use inline styles, add the style attribute to the relevant element.<br>
The style att  $\triangleright$  The example below shows how to change the color and the left margin of a  $\leq h1$  element:

Example:-

```
In line style may be used to apply a unique st<br>
ment.<br>
use inline styles, add the style attribute to the r<br>
e style attribute can contain any CSS property.<br>
e example below shows how to change the co<br>
rgin of a \langle h1 \rangle\leqhtml>\langle \text{body} \rangle<br>
\langle \text{h1 style = "color: blue; margin-left : 30px; "> This is a heading <math>\langle \text{h1} \rangle</math>mline style may be used to apply a unique style for a single<br>ent.<br>se inline styles, add the style attribute to the relevant element.<br>style attribute can contain any CSS property.<br>example below shows how to change the color
       nime style may be used to apply a unique style for a sent.<br>
se inline styles, add the style attribute to the relevant electric<br>
se inline styles, add the style attribute to the relevant electric<br>
example below shows how t
\langle p \rangle This is a paragraph. \langle p \rangle</html>
```
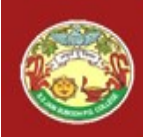

- S. S Jain Subodh P.G. (Autonomous) College<br> **Internal Style Sheet**<br>
An internal style sheet may be used if one single page has a unique<br>  $\times$  Internal styles are defined within the <style> element, inside the <head> style. S. S Jain Subodh P.G. (Autonomous) College<br>
Internal Style Sheet<br>
> An internal style sheet may be used if one single page has a unique<br>
style.<br>
> Internal styles are defined within the <style> element, inside the <head><br> S. S Jain Subodh P.G. (Autonomous)<br> **Internal Style Sheet**<br>
An internal style sheet may be used if one single page<br>
style.<br>
Internal styles are defined within the  $\langle$ style $\rangle$  element, insi<br>
section of an HTML page.<br>  $\langle$
- 

```
 Example:-
```

```
<html>
<head>
 Internal style sheet may be used if one si<br>le.<br>ernal styles are defined within the \langlestyle\rangle election of an HTML page.<br>ample:-<br>\langlehtml><br>\langlestyle\rangle body{<br>background-color : linen ; }<br>h1 \{ color : maroon;<br>margi
                                           Internal Style Sheet<br>style sheet may be used if one single page has a unique<br>s are defined within the \langle \text{style} \rangle element, inside the \langle \text{head} \rangle<br>HTML page.<br>\mathbb{I}_{\text{max}}<br>\mathbb{I}_{\text{background-color}}: linen ; }<br>color : maroon ;<br>margin-
                        mal style sheet may be used if one single page has a<br>styles are defined within the <style> element, inside the<br>f an HTML page.<br><br><br><br><br><br><br><br><br><br><br>body{<br><br><br>background-color : linen ; }<br><br>h1 { color : maroon ;<br><br>margin-left : 40px ; } <
                                           margin-left : 40px ; } </style>
</head>
<body>
                  of an HTML page.<br>
\frac{e:}{e:-}<br>
\frac{e:-}{e-}<br>
\Rightarrow body{<br>
background-color : linen ; }<br>
h1 { color : maroon ;<br>
margin-left : 40px ; } </style><br>
ad><br>
x-h1>This is a heading</h1><br>
x-p>This is a paragraph.</p><br>
ad><br>
y>
                  or an intrividuo page.<br>
\frac{ge.}{e.}<br>
\frac{ge.}{e.}<br>
\Rightarrow body{<br>
background-color : linen; }<br>
h1 { color : maroon;<br>
margin-left : 40px ; } </style><br>
ad><br>
y><br>
sh1>This is a headings</h1><br>
sp>This is a paragraph.s/p><br>
ad>
</body>
</html>
```
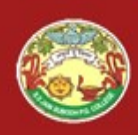

- S. S Jain Subodh P.G. (Autonomous) College<br>
External CSS<br>
With an external style sheet, we can change the look of an entire<br>
Website by changing just one file!<br>
Each page must include a reference to the external style shee
- S. S Jain Subodh P.G. (Autonomous) College<br> **External CSS**<br>
With an external style sheet, we can change the look of an enti<br>
website by changing just one file!<br>
Each page must include a reference to the external style shee S. S Jain Subodh P.G. (Autonomous) College<br>
External CSS<br>  $\triangleright$  With an external style sheet, we can change the look of an entire<br>
website by changing just one file!<br>  $\triangleright$  Each page must include a reference to the exte **instant S. S Jain Subodh P.G. (Autonomous) College**<br> **External CSS**<br>
With an external style sheet, we can change the look of an entire<br>
website by changing just one file!<br>
Each page must include a reference to the externa <head> section. **External style sheet, we can change the look of an entire**<br>by changing just one file!<br>age must include a reference to the external style sheet file<br>the  $\langle \text{link} \rangle$  element. The  $\langle \text{link} \rangle$  element goes inside the<br>section → With an external style sheet, we can change the look of an entire<br>website by changing just one file!<br>
→ Each page must include a reference to the external style sheet file<br>
inside the  $\langle \frac{\text{link}}{\text{width}} \rangle$  element. The  $\$ with an external style sheet, we can change the look of an entire<br>website by changing just one file!<br> $\triangleright$  Each page must include a reference to the external style sheet file<br>inside the  $\langle \text{link} \rangle$  element. The  $\langle \text{link} \$ website by changing just one rile!<br>
> Each page must include a reference to the external style sheet file<br>
inside the  $\langle \text{lnk} \rangle$  element. The  $\langle \text{lnk} \rangle$  element goes inside the<br>  $\langle \text{head} \rangle$  section.<br>
> <u>Example:</u><br>  $\langle$
- Example:-

<head>

</head>

- 
- 
- 

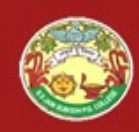

```
S. S Jain Subodh P.G. (Auton)<br>External CSS<br>
> Example :-<br>
<!DOCTYPE html><br>
<html><br>
<head>
             \leqhtml><head>
                   S. S Jain Subodh P.G. (Autonomous) College<br>
External CSS<br>
ple:-<br>
poctype html><br>
and><br>
<link rel = "stylesheet " type = "text/css " href = "mystyle.css " ><br>
<h1>This is a heading</h1>
            </head>
             <body>
                 \langle h1\rangleThis is a heading\langle h1\rangle\langle p\rangleThis is a paragraph.\langle p\rangle</body>
             </html>
Example :-<br>
\le thml><br>
\le thml><br>
\le head><br>
\le loody><br>
\le head><br>
\le hody><br>
\le h2) \le his is a heading\le h1><br>
\le p>This is a heading\le h1><br>
\le p>This is a paragraph.\le p><br>
\le hody><br>
\le html><br>
\
```
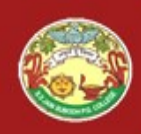

S. S Jain Subodh P.G. (Autonomous) College<br> **Multiple Style Sheets**<br>
If some properties have been defined for the same selector (element)<br>
in different style sheets, the value from the last read style sheet will<br>
be used. **in different style style sheets**<br>If some properties have been defined for the same selector (element)<br>in different style sheets, the value from the last read style sheet will<br>be used.<br> $\frac{Example(-1007)}{1007}$ S. S Jain Subodh P.G. (Au<br> **Multiple Style**<br>
If some properties have been defined for<br>
in different style sheets, the value from<br>
be used.<br>  $\frac{Example:}{(200 \text{CTYPE htm})}$ 

```
 Example:- <!DOCTYPE html>
            \leqhtml>\langle head \rangle<link rel="stylesheet" type="text/css" href="mystyle.css">
            \langlestyle> h1 {
            color: orange; } </style>
            </head>
            <body>
                     \langle h1\rangle -This is a heading \langle h1\rangle<br>\langle p\rangle The style of this document is a combination of an external
                      stylesheet, and internal style. The text color of h1 is Orange.\langle p \rangle</body>
            \langlehtml>
```
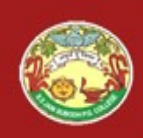

- S. S Jain Subodh P.G. (Autonomous) College<br>
CSS Rules Overriding<br>
We have discussed four ways to include style sheet rules in an<br>
MITML document.<br>
Nere is the rule to override any Style Sheet Rule. S. S Jain Subodh P.G. (Autor<br>
CSS Rules Overri<br>
We have discussed four ways to include<br>
HTML document.<br>
Here is the rule to override any Style Sheet R S. S Jain Subodh P.G. (Autonomous) College<br>
S. S Jain Subodh P.G. (Autonomous) College<br>
We have discussed four ways to include style sheet rules in an<br>
HTML document.<br>
We here is the rule to override any Style Sheet Rule.<br>
- 
- \* Any Inline Style Sheet takes the highest priority. So, it will **CSS Rules Overriding**<br>have discussed four ways to include style sheet rules in an<br>ML document.<br>e is the rule to override any Style Sheet Rule.<br>Any Inline Style Sheet takes the highest priority. So, it will<br>override any ru **CSS Rules Overriding**<br>have discussed four ways to include style sheet rules in an<br>ML document.<br>e is the rule to override any Style Sheet Rule.<br>Any Inline Style Sheet takes the highest priority. So, it will<br>override any ru We have discussed four ways to include style sheet rules in an HTML document.<br>Here is the rule to override any Style Sheet Rule.<br> $\bullet$  Any Inline Style Sheet takes the highest priority. So, it will override any rule define have discussed four ways to include style sheet rules in an<br>ML document.<br>e is the rule to override any Style Sheet Rule.<br>Any Inline Style Sheet takes the highest priority. So, it will<br>override any rule defined in <style>..
	-
- Any Inline Style Sheet Rule.<br>  $\bullet$  Any Inline Style Sheet takes the highest priority. So, it will<br>
override any rule defined in  $\lt$ style>... $\lt$ /style> tags or the rules<br>
defined in any external style sheet file.<br>  $\bullet$  A Any Inline Style Sheet takes the highest priority. So, it will override any rule defined in  $\langle$ style $\rangle$ ... $\langle$ /style $\rangle$  tags or the rules defined in any external style sheet file.<br>Any rule defined as Internal Style Shee Any Inline Style Sheet takes the highest priority. So, it will override any rule defined in  $\langle \text{style} \rangle \dots \langle \text{style} \rangle$  tags or the rules defined in any external style sheet file.<br>Any rule defined as Internal Style Sheet in  $\langle$

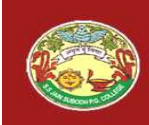

### S. S Jain Subodh P.G. (Autonomous) College

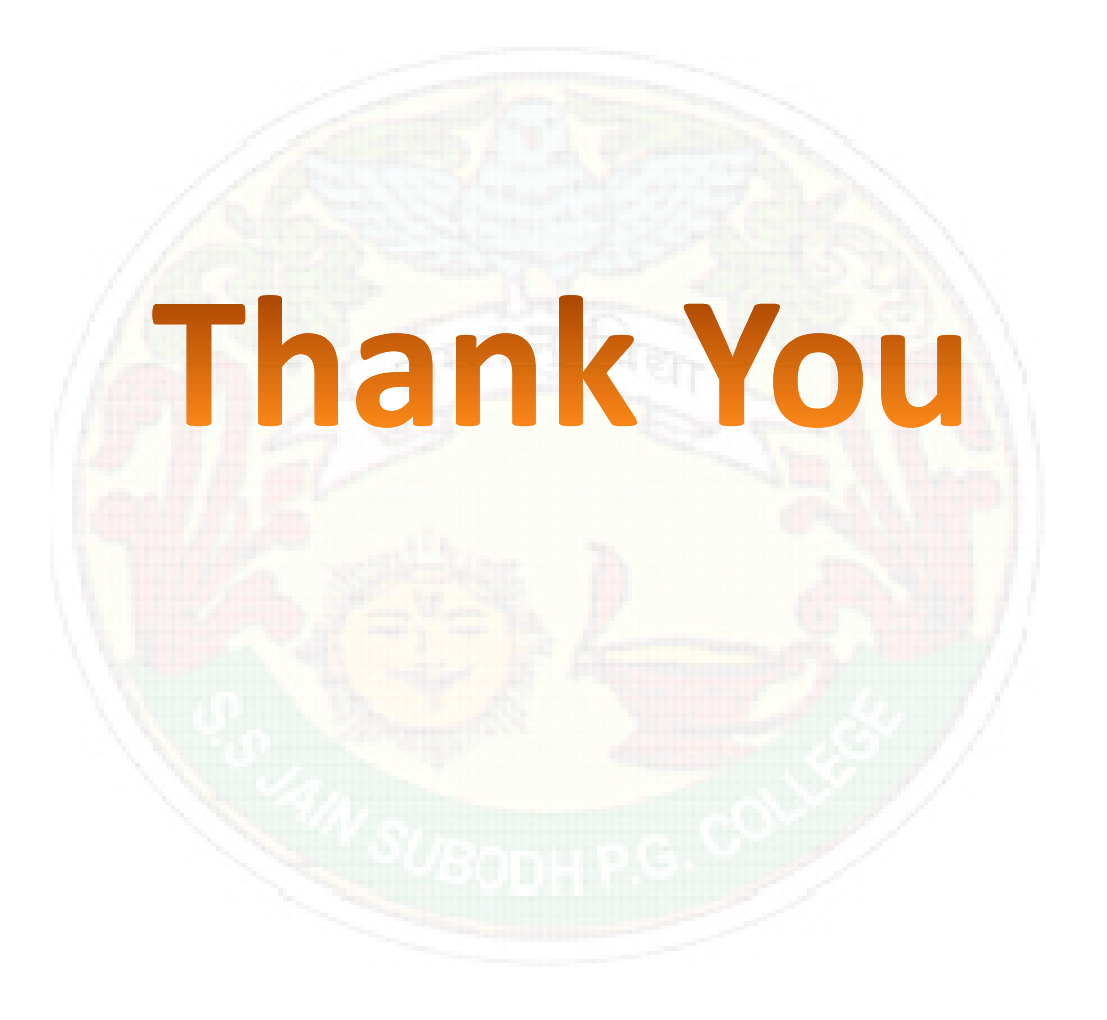